# **Come far funzionare in OR activity MSTS**

Una piccola guida per gli sviluppatori di activity

#### **Motivo e scopo del documento**

Nel momento in cui sto scrivendo questo documento, l'area in cui c'è il maggior numero di incompatibilità fra MSTS e OR è quella delle activity. Activity MSTS anche di media complessità girano spesso in OR in modo significativamente differente, e perciò spesso perdono in attrattività (perchè certe "combinazioni" di treni non funzionano), o possono anche portare a stalli (cosa che non succede spesso).

Le activity girano in modo diverso su OR in parte per la difficoltà di simulare le stesse temporizzazioni di MSTS, ma principalmente per decisioni che sono state prese (almeno al momento) dagli sviluppatori di OR.

Considerando l'importanza delle attività per il divertimento nel gioco, e considerando la grande quantità di activity MSTS già sviluppate e funzionanti, è evidente che mettere a disposizione una procedura ragionevole per portare su OR activity sviluppate per MSTS può portare alla disponibilità di un buon numero di activity OR, per il piacere degli utilizzatori di OR.

Scopo di questo documento è descrivere questa procedura.

E' chiaro che la migliore soluzione è che sia lo stesso sviluppatore dell'activity MSTS a portarla su OR, e ancora meglio se egli pubblica allo stesso momento le due versioni dell'activity. Tuttavia, una persona che "conosce" l'activity originale MSTS potrebbe portarla su OR anche se non ne fosse l'autore originale.

Quanto scritto in questo documento potrebbe anche essere applicato per scrivere activity che girino solo su OR.

**Attenzione**: questo documento è relativo allo stato di OR alla sua release X2194. Dato che OR è un simulatore in sviluppo, parti di questo documento potrebbero non essere più applicabili per versioni future. Comunque il sottoscritto fa il possibile perchè questo non succeda.

Questo documento è stato scritto dopo avere utilizzato un'activity MSTS esistente come caso di studio: gentilmente apart mi ha posto ha disposizione una delle sue activity. L'ho portata su OR, in modo da avere le basi per questo documento. Questo primo caso di studio non comprende manovre. Un secondo caso di studio è previsto utilizzando un'activity che comprende manovre.

### **Mettere in piedi l'ambiente di passaggio da MSTS a OR**

Come regola generale, l'attività passata ad OR sarà basata su un insieme di files parzialmente nuovi. Si suggerisce che questo nuovo insieme di files abbia il nome che comincia con OR, così che sia facile separarli dagli originali. I files originali non devono essere modificati, cioè per girare sotto MSTS vengono usati I files originali.

Portare un'activity a OR richiede un ambiente per modificare e per testare le activity.

Al momento attuale l'activity editor (AE) di MSTS è utilizzato per modificare l'activity, mentre OR è utilizzato per testarla.

Va fatto notare che l'AE di MSTS e OR possono essere aperti nello stesso momento, riducendo quindi significativamente il tempo per passare dall'uno all'altro.

OR ha una funzione piuttosto simile a quella fornita da MSTS per simulare l'esecuzione delle activity: questa funzione è la finestra DCO (attivata da CTRL-9). La "velocità" del tempo può essere aumentata (Ctrl-Alt-9(Tnum)) più e più volte, può essere ridotta (Ctrl-Alt-3(Tnum)), e può essere riportata al valore normale (Ctrl-Alt-7(Tnum)).

La funzionalità principale che manca a OR rispetto all'AE di MSTS è di avere il Player train che si muova automaticamente. Ci si augura che questa funzionalità venga implementata nel futuro (forse anche con la possibilità di commutare avanti e indietro fra treno guidato dal giocatore e treno guidato automaticamente).

Dato che non è pratico di guidare a mano il player train ad un'alta "velocità" del tempo, si suggerisce l'organizzazione seguente.

Se Train Store è disponibile, si suggerisce di utilizzarlo e di selezionare l'activity che si vuole portare su OR.

L'attività originale è aperta con l'AE (supponiamo che si chiami origact.act).

Nel "Display name" il nome dell'activity è cambiato aggiungendoci davanti OR, e ponendo alla fine la stringa " dummyplayer", e l'activity è salvata col nome file Ororigact\_dummyplayer.act.

Si annota l'orario del player train su un file o un pezzo di carta.

Si genera una nuova versione del traffico utilizzando l'originale come modello ("template"), aggiungendo un "OR" davanti al nome e una stringa "\_dummyplayer" alla sua fine.

Si crea nel traffico un nuovo servcizio usando come template il servizio usato per il player train (supponiamo che si chiami origplayertrain) e denominandolo Ororigplayer train; questo treno è aggiunto al traffico, con la stessa ora di partenza e introducendo lo stesso orario di origplayertrain.

Si crea un nuovo player train "finto", e lo si chiama dummyplayer, e lo si sostituisce a quello originale. Si suggerisce che abbia un path breve in un binario laterale inutilizzato vicino al punto di partenza di origplayertrain. L'activity è salvata.

A questo punto abbiamo un'activity che si può testare con OR.

Si lancia l'activity con OR. Si apre la finestra DCO, e l'activity può essere fatta girare la prima volta (accelerando il tempo per fare più in fretta) e osservata, notando cosa non funziona come in MSTS.

Una cosa in più rispetto a MSTS è che si può fisicamente vedere Ororigplayertrain nella finestra principale di OR. Per fare questo, si mette un momento in pausa OR (Esc), si seleziona la camera 2 se non già selezionata, si zoomma nella finestra DCO finchè Ororigplayertrain è mostrato come un "serpente" e non come un quadrato, si clicca sulla sua loco finchè il serpente non diventa rosso, e si clicca su "Vedi in gioco". Apparirà origplayertrain nella finestra principale (eventualmente dopo un po' di tempo se il treno è distante dal punto visualizzato in quel momento nella finestra principale di OR). Se il tempo è molto accelerato, lo scenario non sarà visualizzato del tutto, ma non è un problema.

Un'altra funzionalità utile è di premere nella finestra principale più volte Shift-F5 finchè compare la "dispatcher information" che contiene molte informazioni utili, anche se non immediatamente decodificabili.

Una spiegazione dettagliata del contenuto della "dispatcher information", in inglese, si può trovare qui:

http://www.elvastower.com/forums/index.php?/topic/24054-dispatcher-informationexplanation/page view findpost p 147591

Ora occorre modificare l'activity in modo che si comporti come desiderato.

Occorre ricordare che non bisogna fare modifiche ai files originali. Ogni volta che è necessario modificare un file per OR, che sia un file .pat, .srv o anche .con, occorre farne una copia che si farà precedere dalla stringa "OR" per lasciare il file originale non modificato.

Qui di seguito è riportata una tabella che evidenzia nelle prime due colonne le differenze fra il comportamento delle activity in MSTS e in OR. Nella terza colonna si suggerisce come emulare sotto OR il comportamento in MSTS.

Se un argomento non è presente nella tabella, in generale significa che funziona nello stesso modo in MSTS e in OR (o che ho dimenticato di nominarlo...).

A questo punto si può iniziare un processo iterativo editando l'activity con l'AE di MSTS, testandolo tramite la finestra DCO, ritornando all'AE per le modifiche e così via.

Quando il comportamento dell'activity è soddisfacente, si salva una copia della stessa rimuovendo la stringa "\_dummyplayer" dal nome file dell'activity e dal nome visualizzato. In questa activity si genera un nuovo traffico utilizzando quello con la stringa "\_dummyplayer" e dandogli il nome senza la stringa "\_dummyplayer".

Si sostituisce il player service "finto" con Ororigplayertrain preso dal traffico e si copia l'orario da quello presente nella copia del service presente nel traffico. Infine, la copia di ORorigplayertrain presente nel traffico è cancellata.

A questo punto abbiamo un'activity che possiamo testare in OR guidando noi il player train. Può succedere che sia necessaria qualche iterazione anche per questa activity finale per tarare finemente le temporizzazioni.

Si ricordi che anche in questo caso si può "velocizzare" il tempo per fare più in fretta, anche se lo si può fare in modo limitato a causa dei tempi di reazione umani limitati...

Quando è terminata anche la taratura fine l'activity può essere resa disponibile in forma .apk o raccogliendo tutti I files il cui nome comincia con "OR" nelle directory CONSIST, ACTIVITIES, SERVICES, PATHS e TRAFFIC, con l'esclusione di quelli il cui nome termina con "\_dummyplayer".

# **Tabella delle differenze fra MSTS e OR**

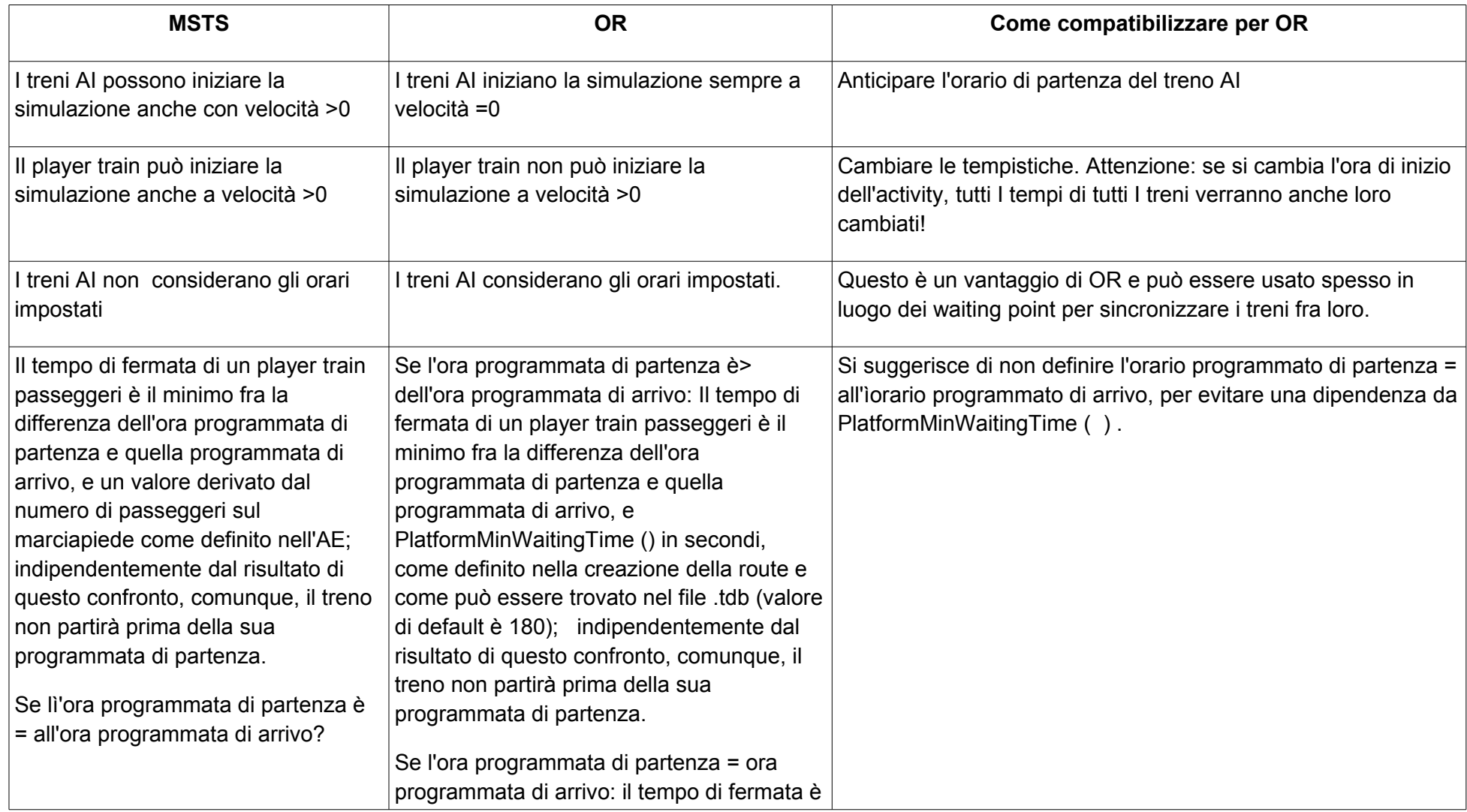

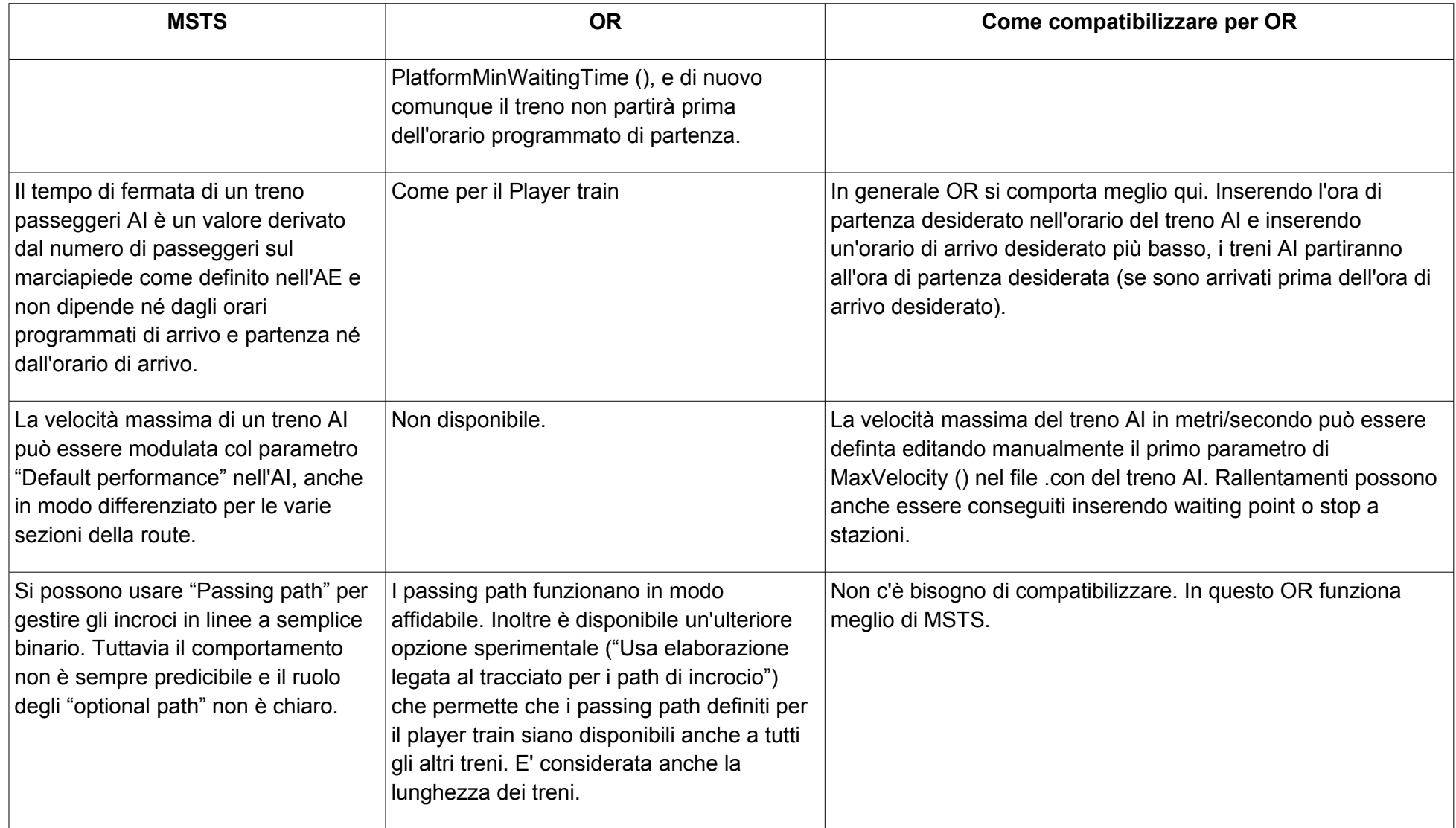

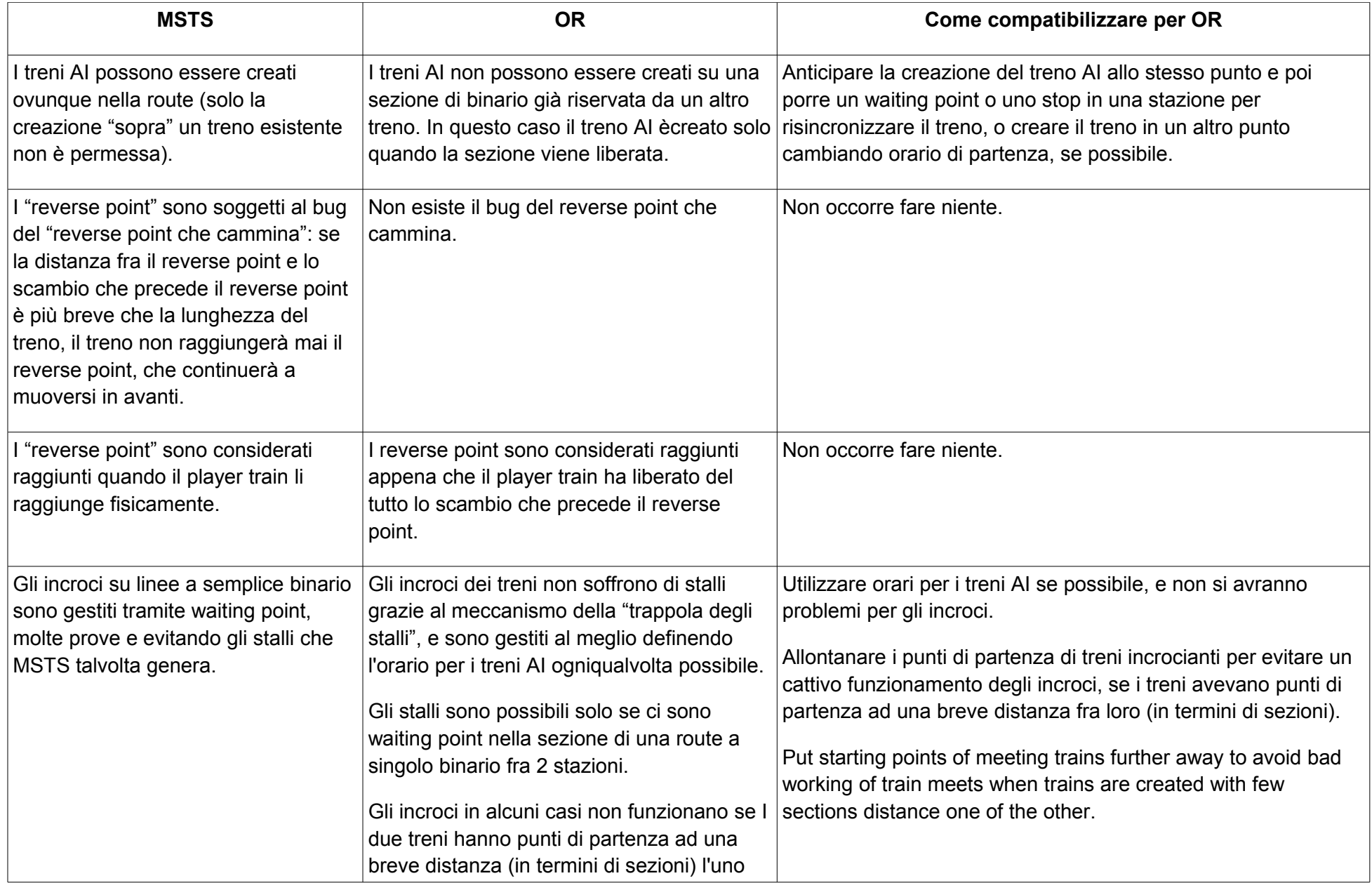

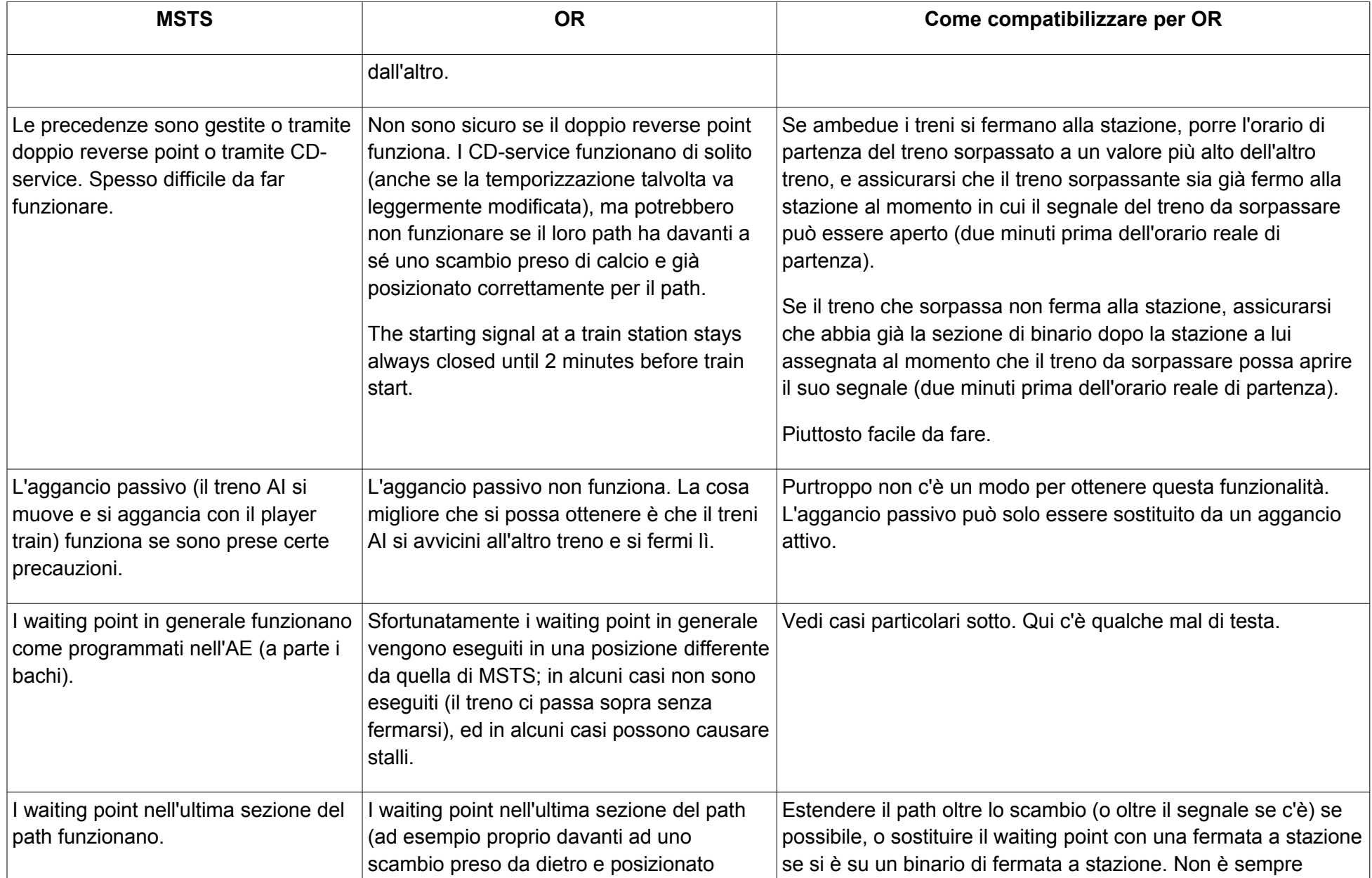

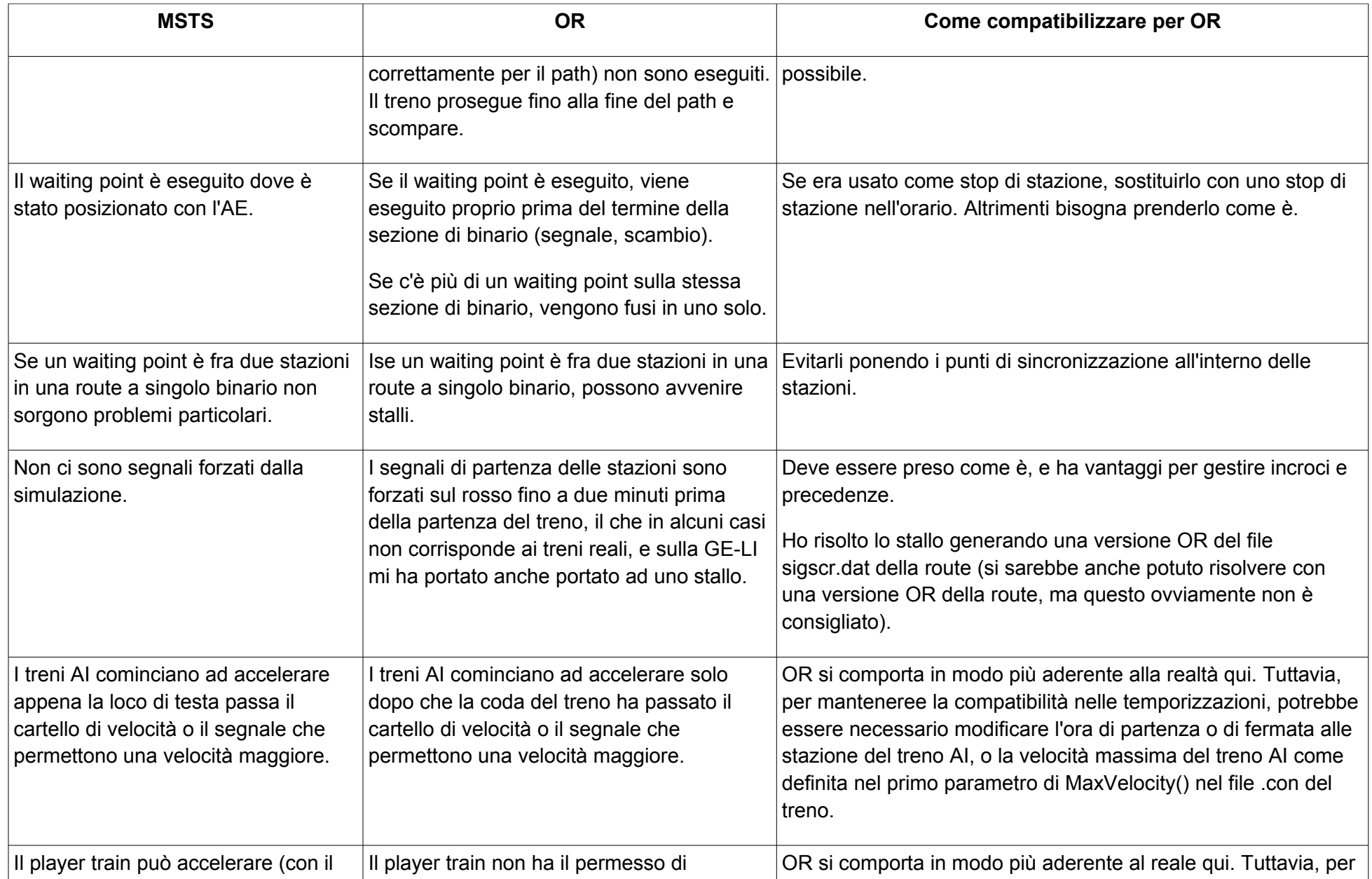

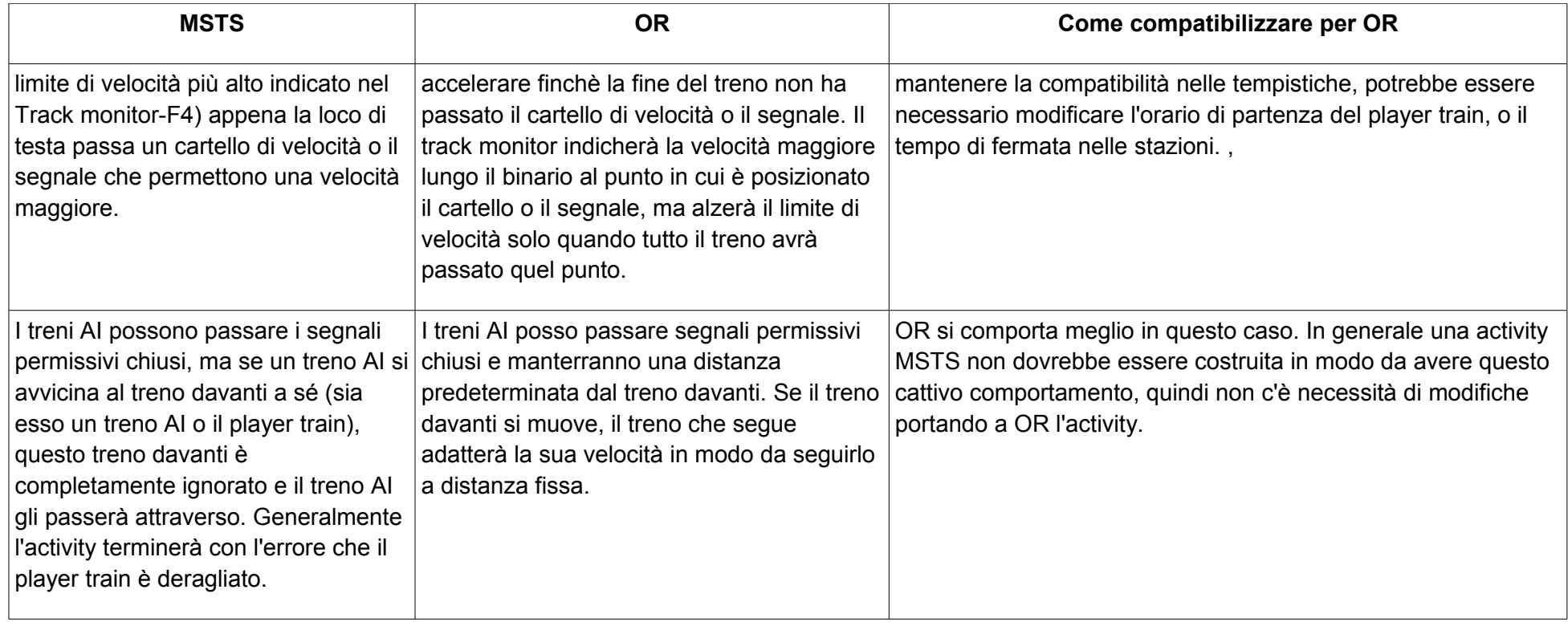

#### **Sigscr.dat e sigcfg.dat**

Ci sono casi in cui OR richiede files sigscr.dat e/o sigcfg.dat leggermente modificati per operare correttamente.

Nella route GE-LI ho avuto un caso in cui l'uso (o il cattivo uso) di tali files causava un rosso eterno, dovuto al fatto che OR forza il rosso ai segnali

I had a case where the use (or misuse) of a couple of such files in a route caused neverending reds, due to the fact that OR forces reds in station departure signals if the train has a stop.

Talvolta nei client di OR MP (multiplayer) sono visualizzati segnali con luci spente. Questo succede se nel file sigscr.dat non sono definiti SignalAspects di default per Stop, Approach 1 e Clear 2 (perchè normalmente tali aspetti sono calcolati da sigscr.dat) e contemporaneamente se questi segnali sono forzati tramite la finestra DCO. In questo caso tali SignalAspects di default vanno aggiunti, ad esempio come sotto:

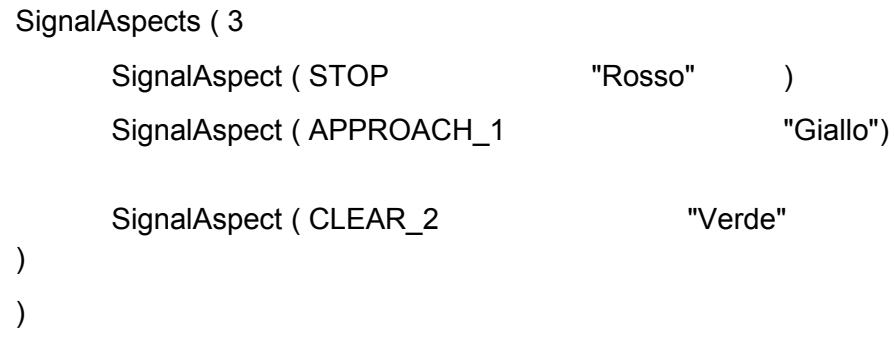

Inoltre occorre ricordare che OR considera più seriamente che MSTS il parametro SignalNumClearAhead ().

Come indicazione di massima questo parametro dovrebbe essere posto almeno a 3 per tutti I segnali di tipo NORMAL.

In tutti questi casi la migliore soluzione è che OR utilizzi un proprio set di tali files.

I files specifici per OR di sigscr.dat e sigcfg.dat, se necessari, devono risiedere – mantendo il loro nome originale - in una sottodirectory "OpenRails" nella directory radice della route. Anche se uno solo dei due files è stato modificato, ambedue devono essere presenti in tale sottodirectory (più in generale se più di un file di script è richiamato in sigcfg.dat – succede raramente – tutti tali script devono essere presenti in tale sottodirectory).

## **Utilizzo della finestra DCO durante la simulazione per influenzare l'activity**

Si ricorda che la finestra DCO è un mezzo potente per influenzare l'esecuzione delle activity durante la simulazione, mezzo che non è disponibile con MSTS. In particolare:

- I segnali possono essere aperti o chiusi sia per il player train sia per I treni Al
- gli scambi possono essere girati sul path del player train.

Gli scambi non possono essere girati sul path dei treni AI. Se un treno AI arriva di punta a uno scambio che è posizionato nella direzione divergente rispetto al suo path, il treno sparisce.

L' utilizzo "voluto" della finestra DCO, previsto dallo sviluppatore dell'activity, durante la simulazione può aumentare l'attrattiva delle activity.

# **Credits**

- Rob Roeterdink le sue spiegazioni su come OR gestisce le activity
- apart per lasciarmi pasticciare con le sue activityfor letting me fiddling with his activities.